# **Viptool Engineering 24**

Neuheiten

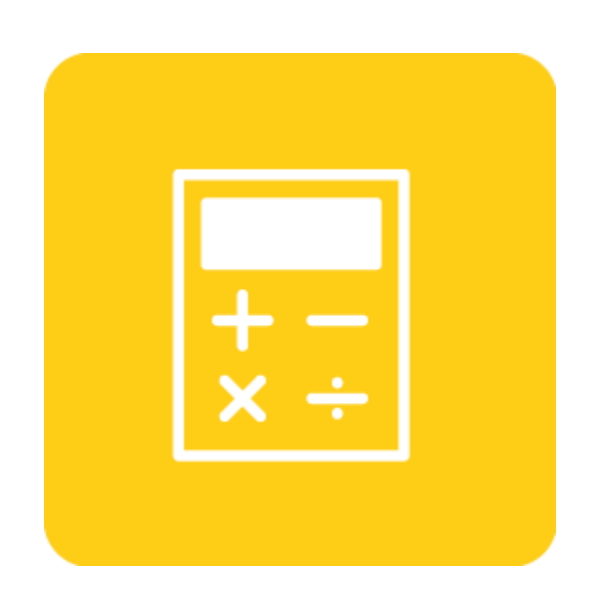

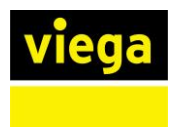

# **Inhaltsverzeichnis**

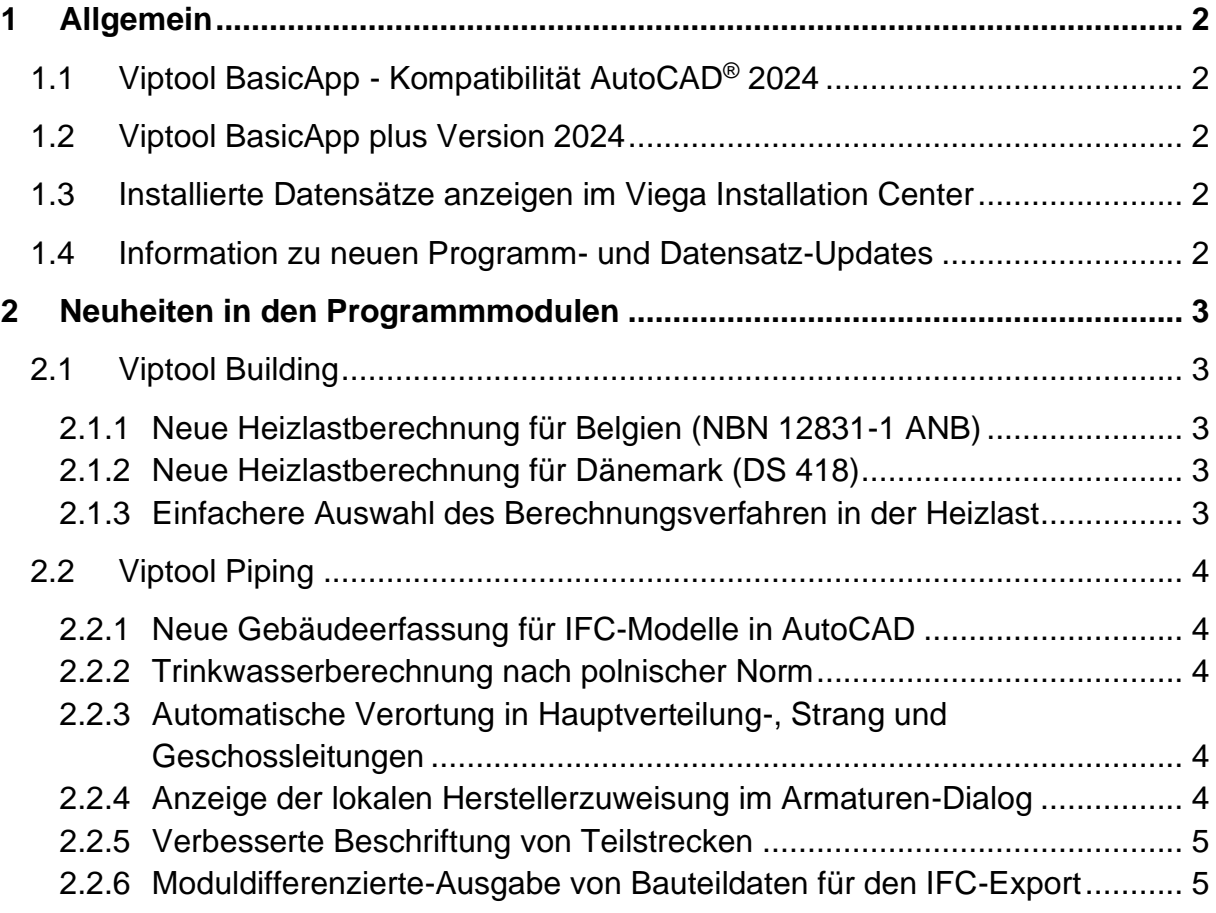

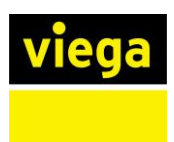

# <span id="page-2-0"></span>**1 Allgemein**

Die Planungssoftware Viptool Engineering 24 ist eine Weiterentwicklung der Vorgängerversionen. Diese wird als eigenständiges Programm installiert und kann zusätzlich installiert werden.

Es empfiehlt sich Projekte, die mit Vorgängerversionen berechnet wurden, entsprechend mit diesen abzuschließen. Die Kompatibilität der Dateiformate ist gegeben.

Projektdateien, die mit der Version 24 gespeichert werden, sind **nicht** abwärts kompatibel. Aus diesem Grund ist es empfehlenswert vor dem Öffnen von Projekten einer Vorgängerversion eine Sicherungskopie anzulegen.

# <span id="page-2-1"></span>**1.1 Viptool BasicApp - Kompatibilität AutoCAD**® **2024**

Die Kompatibilität von Viptool Engineering 24 wurde an die aktuellen Autodesk®- Plattformen angepasst. Viptool Engineering 24 kann in Verbindung mit AutoCAD® 2021 bis 2024, AutoCAD® Architecture 2021 bis 2024 und AutoCAD® MEP 2021 bis 2024 genutzt werden.

# <span id="page-2-2"></span>**1.2 Viptool BasicApp plus Version 2024**

Das Modul Viptool BasicApp plus Version 2024 inklusive dem CAD Modul ist angepasst an AutoCAD 2024 ®. Die in der BasicApp enthaltenen Funktionalitäten sind ebenfalls in der BasicApp plus enthalten.

# <span id="page-2-3"></span>**1.3 Installierte Datensätze anzeigen im Viega Installation Center**

Das Viega Installation Center hat ebenfalls ein Update erfahren. Nun haben Sie die Möglichkeit im Bereich der Datensätze neben aktualisierten oder neuen noch nicht installierten Datensätzen auch alle bereits installierten Herstellerdatensätze anzeigen zu lassen. So sehen Sie auf einen Blick, welche Bibliotheken und Berechnungsdatensätze Sie bereits verfügbar haben. Ebenfalls wurden die Filter angepasst, um die Downloads nach Ihrer Art besser zu filtern.

# <span id="page-2-4"></span>**1.4 Information zu neuen Programm- und Datensatz-Updates**

Damit Sie niemals ein neues Update verpassen: Beim Start des Programms erhalten Sie jetzt eine Meldung über verfügbare Updates. So können Sie umgehend die aktuelle Version installieren und bleiben immer auf Stand.

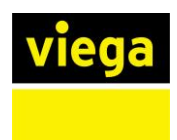

# <span id="page-3-0"></span>**2 Neuheiten in den Programmmodulen**

Mit Viptool Engineering planen Sie sicher und zuverlässig haustechnische Anlagen in 2D sowie 3D. Die umfangreichen Module unterstützen Sie vom Entwurf bis zur Ausführungsplanung und ermöglichen, dank kontinuierlicher Entwicklung, die stets wachsenden Anforderungen zu erfüllen.

Im Folgenden wird auf die Neuheiten bestehender Module eingegangen. Die umfangreichen Neuerungen stehen entsprechend der individuell lizenzierten Module zur Verfügung.

## <span id="page-3-1"></span>**2.1 Viptool Building**

## <span id="page-3-2"></span>**2.1.1 Neue Heizlastberechnung für Belgien (NBN 12831-1 ANB)**

Die Heizlastberechnung ist um das belgische Berechnungsverfahren erweitert worden. Ab sofort können Sie also die Heizlast auch nach der aktuell gültigen belgischen Norm NBN 12831-1 ANB aus dem Jahr 2020.

#### <span id="page-3-3"></span>**2.1.2 Neue Heizlastberechnung für Dänemark (DS 418)**

Ebenfalls wurde die aktuell gültige dänische Norm DS 418 aus 2020 zur Berechnung der Heizlast integriert.

#### <span id="page-3-4"></span>**2.1.3 Einfachere Auswahl des Berechnungsverfahren in der Heizlast**

Da die Anzahl der unterstützten Berechnungsgrundlagen kontinuierlich wächst und ältere Berechnungsverfahren weiterhin unterstützt werden, wurde die Benennung der Verfahren standardisiert. Die neue Benennung beginnt nun mit dem Land, gefolgt von der nationalen Norm oder Ergänzung zur allgemeinen europäischen Norm und dem Jahr der Veröffentlichung.

Alle älteren Berechnungsverfahren werden ab sofort in der Liste unterhalb des Eintrags "Überschlägige Heizlast" aufgeführt.

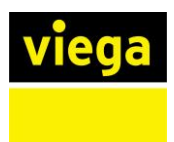

# <span id="page-4-0"></span>**2.2 Viptool Piping**

#### <span id="page-4-1"></span>**2.2.1 Neue Gebäudeerfassung für IFC-Modelle in AutoCAD**

Mit dieser neuen Funktion profitieren Sie von einer besseren Erkennung von Unterschieden im Materialaufbau sowie einer größeren Fehlertoleranz für "nicht ganz sauber" modellierte Architektur. Die Algorithmen nutzen auch direkt die vom Architekten definierten Raumgeometrien, um noch genauere Ergebnisse zu erzielen. So können Sie nun mit IFC-Modellen arbeiten, ohne dass diese vorher in ein AutoCAD-Architecture-Modell umgewandelt werden müssen.

# <span id="page-4-2"></span>**2.2.2 Trinkwasserberechnung nach polnischer Norm**

Innerhalb der Trinkwasserrohrnetzberechnung steht Ihnen nun auch das polnische Verfahren nach PN-92/ B-1706 aus 1992 zur Verfügung. Mit diesem neuen Feature erhalten Sie also ein zusätzliches Berechnungsverfahren zur Durchführung der Trinkwasserrohrnetzberechnung.

## <span id="page-4-3"></span>**2.2.3 Automatische Verortung in Hauptverteilung-, Strang und Geschossleitungen**

Zwecks einfacherer Zuweisung unterschiedlicher Materialien für unterschiedliche Situationen im Netz, wie z.B. Kellerleitungen, Steigestränge, Etagenverteilungen, gibt es nun, ebenfalls im Dialog Rohre und Dämmungen, die Option "Automatische Verortung".

Damit werden solche Einbausituationen gleich bei der automatischen Netzerfassung identifiziert, sodass die manuelle Zuweisung größtenteils entfallen kann.

Darüber hinaus ist die automatische Zuordnung manuell anpassbar. So können Sie einzelne Leitungen einem gewünschten Bereich zuweisen oder Bauteile auswählen, an denen eine Teilstreckentrennung aus Materialsicht sinnvoll ist, z.B. den Übergang von Strang- in Etagenverteilung präzisieren.

# <span id="page-4-4"></span>**2.2.4 Anzeige der lokalen Herstellerzuweisung im Armaturen-Dialog**

Sie können sich nun die lokale (bauteilbezogene) Zuweisung von Armaturen direkt im Modell anzeigen lassen. Im Dialog Armaturen erhalten sie schnell einen Überblick darüber, ob den gewünschten Ventilen die richtigen Herstellerdaten zugewiesen sind, und somit die richtigen Daten für die Berechnungen verwendet werden. Dies spart Zeit und verbessert die Effizienz bei der Erstellung Ihres Modells.

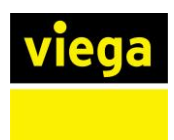

# <span id="page-5-0"></span>**2.2.5 Verbesserte Beschriftung von Teilstrecken**

Ein neu hinzugefügter Längenparameter in den Teilstrecken ermöglicht Ihnen nun, die Länge sowohl der gesamten Teilstrecke als auch jedes einzelnen Rohres oder Kanals präzise zu beschriften.

#### <span id="page-5-1"></span>**2.2.6 Moduldifferenzierte-Ausgabe von Bauteildaten für den IFC-Export**

Der Dialog Bauteildaten exportieren für den IFC-Export wurde erweitert. Nun können eindeutige Parameterbezeichnungen besser ausgewählt werden.